## Aktiviteyle Fırsat Kaydını İlişkilendirme

Aktivite kartı > İlişkili Kayıtlar altında yer alan Fırsatlar sekmesinde aktivite kaydıyla ilişkili Fırsat kaydı aktivite kartına bağlanır.

Fırsatlar sekmesinde aktiviteye yeni bir fırsat oluşturulabilir veya var olan bir fırsat, aktivite kartına bağlanabilir.

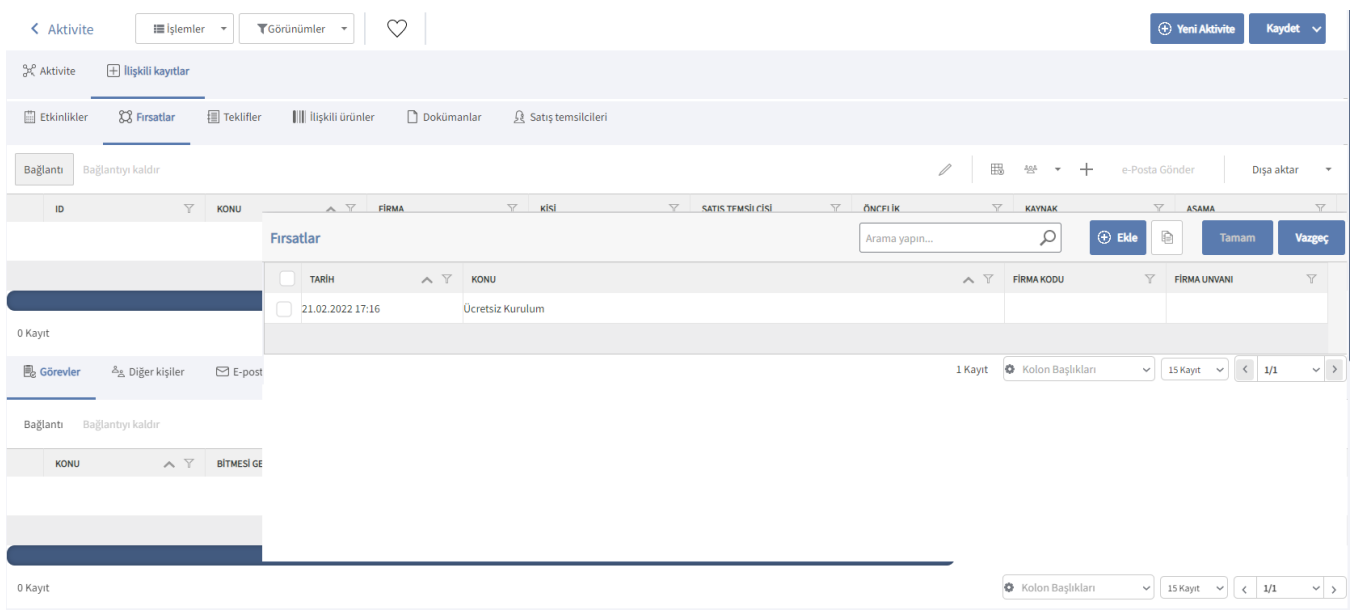

Aktiviteye yeni bir fırsat kaydı oluşturmak için Bağlantı seçeneğine tıklanır. Daha sonra açılan Fırsatlar

ekranındaki Yeni Fırsat  $\bigoplus$  Ekle seçeneğine tıklanır ve fırsat bilgileri girilir.

Var olan bir fırsat kaydını aktiviteye bağlamak için Bağlantı seçeneğiyle Fırsatlar penceresi açılır ve listelenen fırsatlardan ilgili olanların üzerine tıklanır. Eklenen fırsat kayıtları, İlişkili Kayıtlar > Fırsatlar sekmesi altında görüntülenir.

Aktiviteyle ilişkilendirilen fırsatları aktivite kartından kaldırmak için ilgili fırsat kaydı seçilir ve Bağlantıyı Kaldır seç eneğine tıklanır.

Fırsat kayıtları, Logo CRM'de [Satış & Pazarlama](https://docs.logo.com.tr/pages/viewpage.action?pageId=22800407) menüsü altındaki [Fırsatlar s](https://docs.logo.com.tr/pages/viewpage.action?pageId=22800434)eçeneği ile kaydedilir.